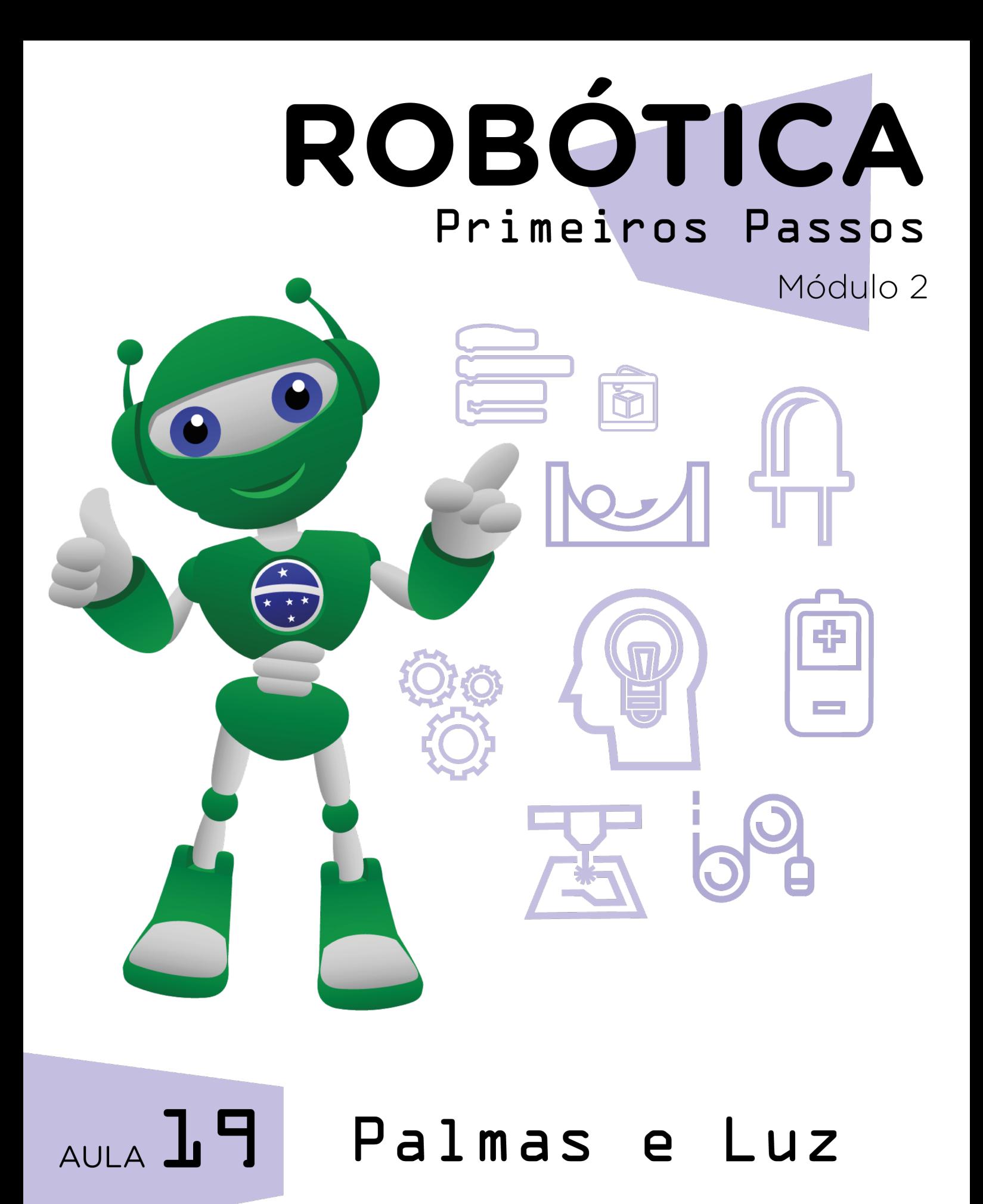

Diretoria de Tecnologia e Inovação

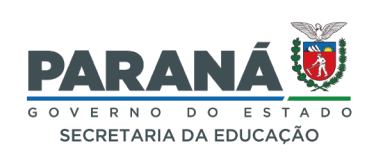

### GOVERNADOR DO ESTADO DO PARANÁ

Carlos Massa Ratinho Júnior

### SECRETÁRIO DE ESTADO DA EDUCAÇÃO

Roni Miranda Vieira

### DIRETOR DE TECNOLOGIA E INOVAÇÃO

Claudio Aparecido de Oliveira

### COORDENADOR DE TECNOLOGIAS EDUCACIONAIS

Marcelo Gasparin

### Produção de Conteúdo

Andrea da Silva Castagini Padilha

### Revisão Textual

Orlando Macedo Junior

### Projeto Gráfico e Diagramação

Edna do Rocio Becker

2023

## **SUMÁRIO**

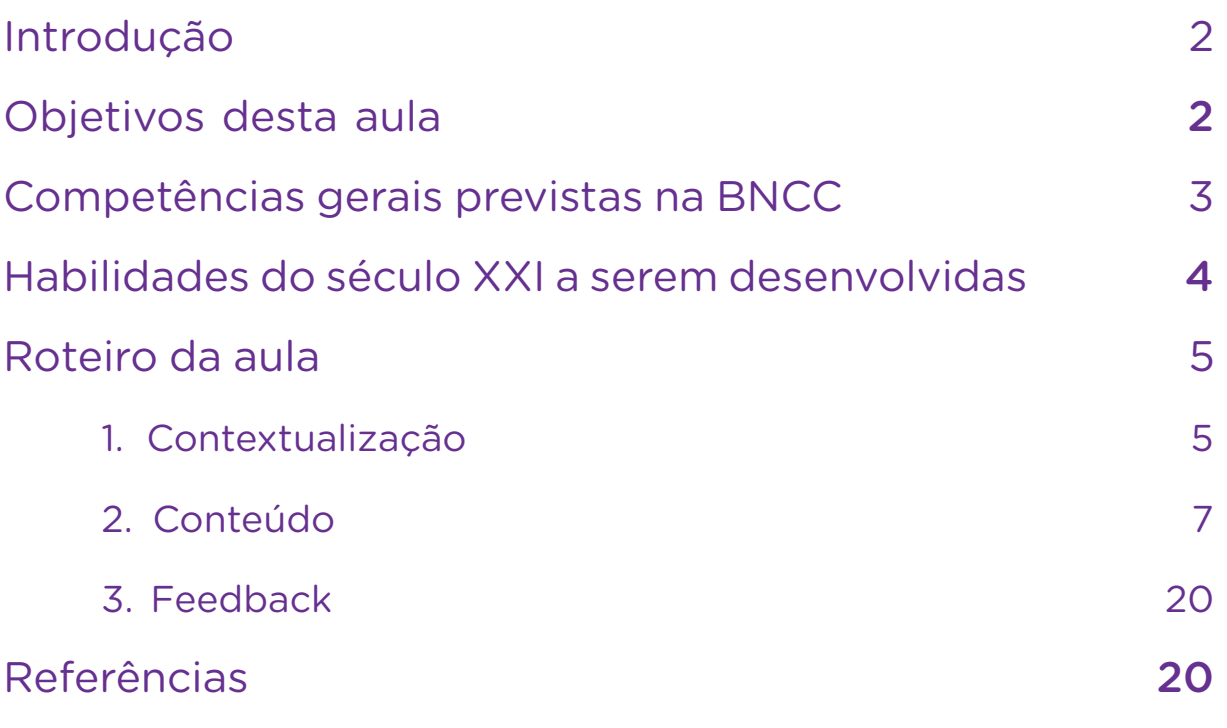

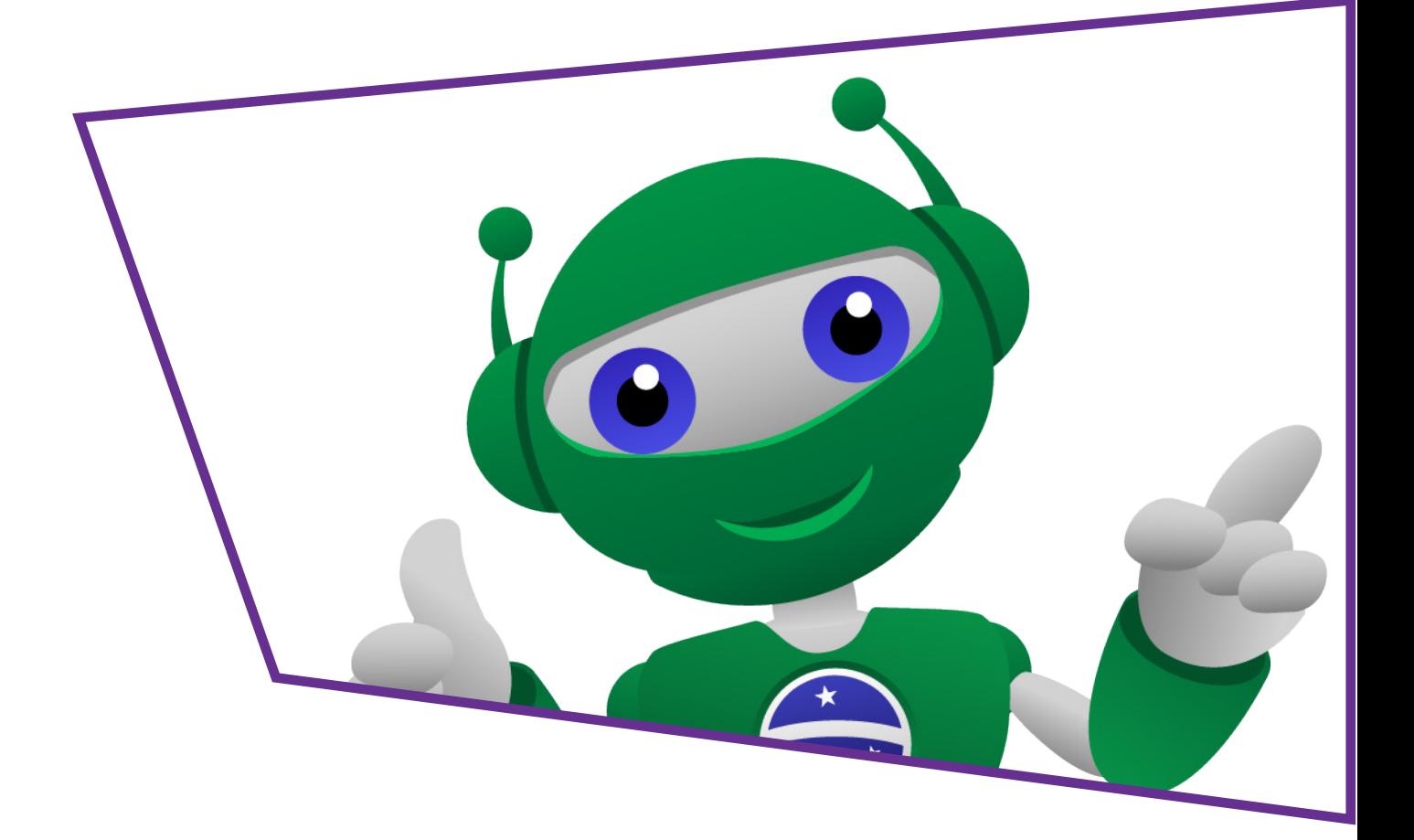

# AULA<sub>1</sub>9 Palmas e luz

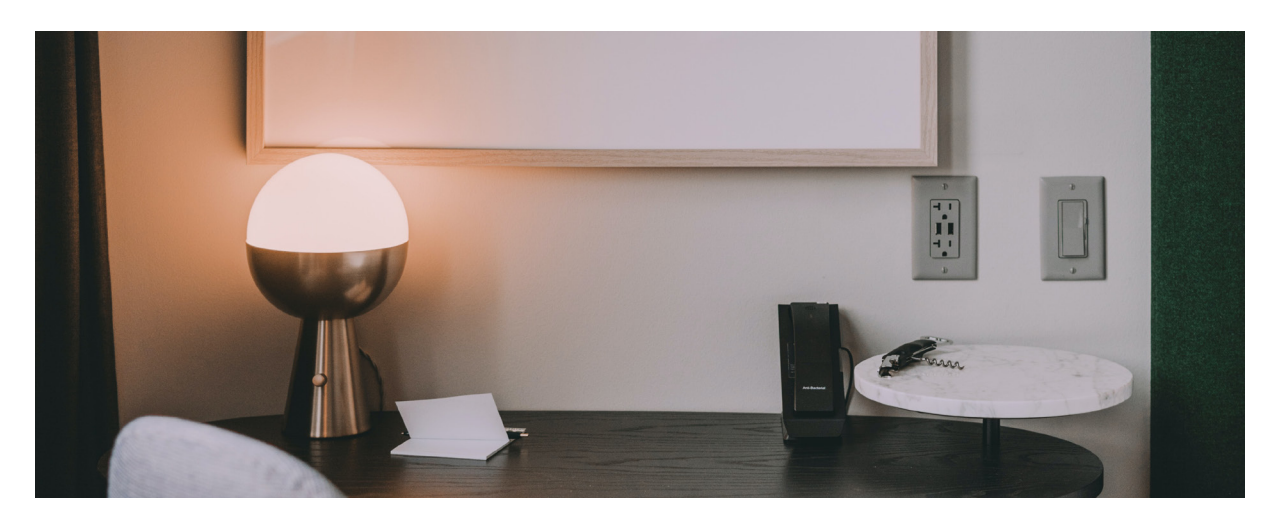

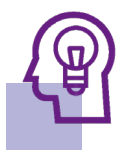

### Introdução

Você já deve ter escutado alguém lembrando de que é para apagar a luz ao sair de um ambiente? Apesar de ser uma atitude simples, essa situação é importante porque, além de economizar energia elétrica da casa, também ao se diminuir o consumo, aumenta-se a vida útil do dispositivo - a lâmpada, no caso.

E se pudéssemos controlar o acender e o apagar das luzes com um som? Com palmas, por exemplo? Nesta aula vamos ver como um sensor de movimento pode controlar o acendimento de um LED, mas é claro que, com adaptações, é possível levar esse projeto para outros dispositivos, automatizando partes de um ambiente.

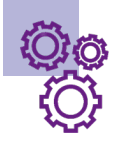

## Objetivos desta aula

- Identificar o funcionamento do sensor de som KY-038;
- Relacionar o funcionamento do sensor de som KY-038 com acendimento de LED;
- Associar o projeto de acendimento de LED com sensor de som com possibilidades de automação de casa e sustentabilidade.

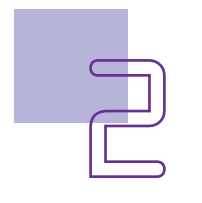

## <sup>AULA</sup>19 Palmas e luz

## Competências gerais previstas na **BNCC**

[CG02] - Exercitar a curiosidade intelectual e recorrer à abordagem própria das ciências, incluindo a investigação, a reflexão, a análise crítica, a imaginação e a criatividade, para investigar causas, elaborar e testar hipóteses, formular e resolver problemas e criar soluções (inclusive tecnológicas) com base nos conhecimentos das diferentes áreas.

[CG04] - Utilizar diferentes linguagens – verbal (oral ou visual-motora, como Libras, e escrita), corporal, visual, sonora e digital –, bem como conhecimentos das linguagens artística, matemática e científica, para se expressar e partilhar informações, experiências, ideias e sentimentos em diferentes contextos e produzir sentidos que levem ao entendimento mútuo.

[CG05] - Compreender, utilizar e criar tecnologias digitais de informação e comunicação de forma crítica, significativa, reflexiva e ética nas diversas práticas sociais (incluindo as escolares) para se comunicar, acessar e disseminar informações, produzir conhecimentos, resolver problemas e exercer protagonismo e autoria na vida pessoal e coletiva.

[CG09] - Exercitar a empatia, o diálogo, a resolução de conflitos e a cooperação, fazendo-se respeitar e promovendo o respeito ao outro e aos direitos humanos, com acolhimento e valorização da diversidade de indivíduos e de grupos sociais, seus saberes, identidades, culturas e potencialidades, sem preconceitos de qualquer natureza.

[CG10] - Agir pessoal e coletivamente com autonomia, responsabilidade, flexibilidade, resiliência e determinação, tomando decisões com base em princípios éticos, democráticos, inclusivos, sustentáveis e solidários.

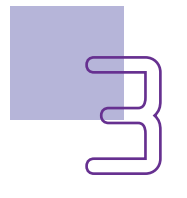

# $AULA$ ] $H$  Palmas e luz

### Mabilidades do século XXI a serem desenvolvidas

- Pensamento crítico;
- Afinidade digital;
- Resiliência;
- Resolução de problemas;
- Colaboração;
- Comunicação;
- Criatividade.

## Lista de materiais

- 1 placa Arduino Uno R3;
- 1 cabo USB:
- 1 placa protoboard;
- $-1LED$ :
- 5 jumpers macho-macho;
- 1 resistor de 220 ohms:
- 1 sensor de som KY-038;
- 1 chave de fenda Phillips;
- 1 notebook:
- Software mBlock.

# $AULA$ ] $H$  Palmas e luz

## Roteiro da aula 1. Contextualização

existem diversas propostas para um desenvolvimento sustentávelacontecendo pelo mundo? metas de desenvolmais é que a buslevem a uma sociedade mais justa, com tivo 7 busca "assevida digna a todos, gurar o acesso cone em equilíbrio com Assim, foram discutidos em 2015, com para todas e todos". os representantes de vários países junto bém que o consumo

Você sabia que às Nações Unidas, os seja eficiente e susobjetivos de desenvolvimento sustentável (ODS).

Esse desenvolvimen- vimento sustentável to sustentável nada (ODS) é gerar uma ca por soluções que sível. Para ser mais o meio ambiente. moderno e a preço Uma das energia limpa e acesespecífico, o Objesustentável. acessível à energia

Significa tam-

tentável, em todos os lugares, promovendo a economia da energia elétrica. É importante ressaltar, que além da economia, este objetivo visa ao uso de energia renovável, mais econômica do que a utilizada hoje, proveniente de combustíveis fósseis. Esse movimento é chamado de *green building* e está relacionado com a autossuficiência energética.

Os Objetivos de Desenvolvimento Sustentável são um apelo global à ação para acabar com a pobreza, proteger o meio ambiente e o clima e garantir que as pessoas, em todos os lugares, possam desfrutar de paz e de prosperidade. Estes são os objetivos para os quais as Nações Unidas estão contribuindo a fim de que possamos atingir a Agenda 2030 no Brasil.

Nações Unidas, 2015

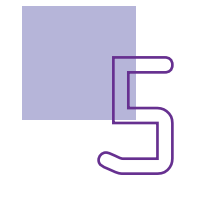

# AULA<sub>1</sub>9 Palmas e luz

### Para saber mais

*Green Building* é uma certificação dada às construções verdes, ou seja, construções que respeitam o meio ambiente e buscam minimizar os impactos ambientais. Um deles é aproveitar o ambiente para diminuir o consumo de energia elétrica, tanto para iluminar quanto para fornecer o conforto térmico nos ambientes. A busca por outras fontes de energia, menos poluentes também integra essas ações e certificação.

Saiba mais em: Casa Cor - Green buildings: uma solução ecológica para a arquitetura das cidades.

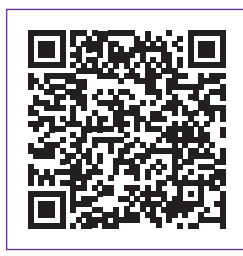

https://casacor.abril.com.br/sustentabilidade/o-que-e-green-building/

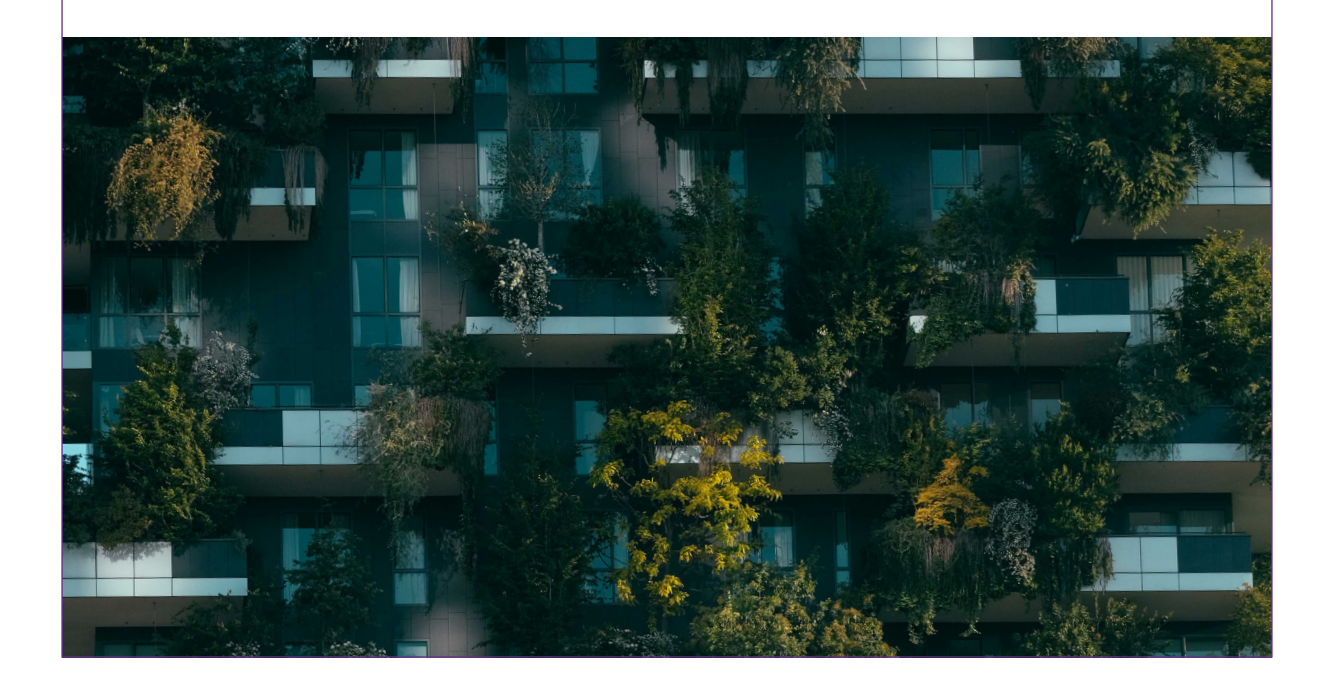

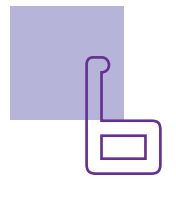

# AULA**19** Palmas e luz

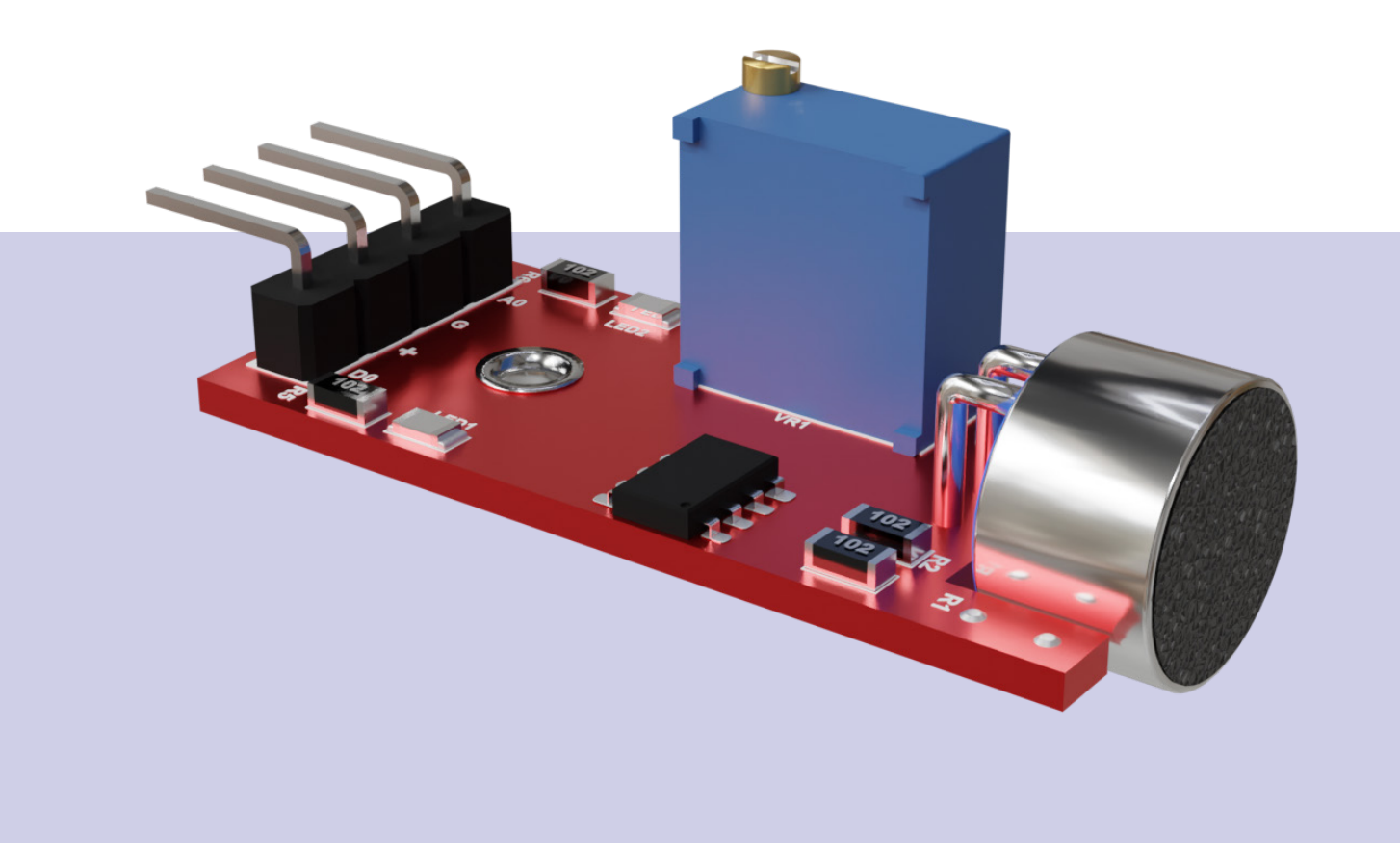

Pensando em usar bem a energia, sença (no caso ideno sensor de som KY-038 com luz, que é o de acendimento automático de luz vel utilizar o conceiconforto de poder beneficiar as pessoé uma forma de pen-

esta aula traz uma tificada ao se bater variação de um pro-palmas), e desligar jeto popular com também no caso de automático pela prenão se ter mais som no ambiente.

pelo som. Além do to desta aula para acender luzes sem as surdas. Que tal um ter que pressionar o projeto no qual um interruptor, também alarme de segurança sar em acendimento em aviso luminoso. Ainda é possícapta sons e reverte

Com essa medida de segurança, promove- -se mais autonomia e liberdade para que essas pessoas sejam incluídas na sociedade.

### 2. Conteúdo

Vamos utilizar neste projeto o sensor de som KY-038 integrando com um LED. Separe os materiais da lista e prepare-se para a montagem.

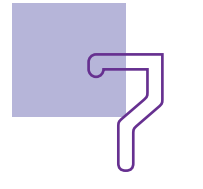

# $AULA$ ] $H$  Palmas e luz

### Montagem

Inicie a montagem conectando os componentes na protoboard (figura 1). Optamos por manter o terminal positivo do LED (o mais longo), voltado para o lado esquerdo.

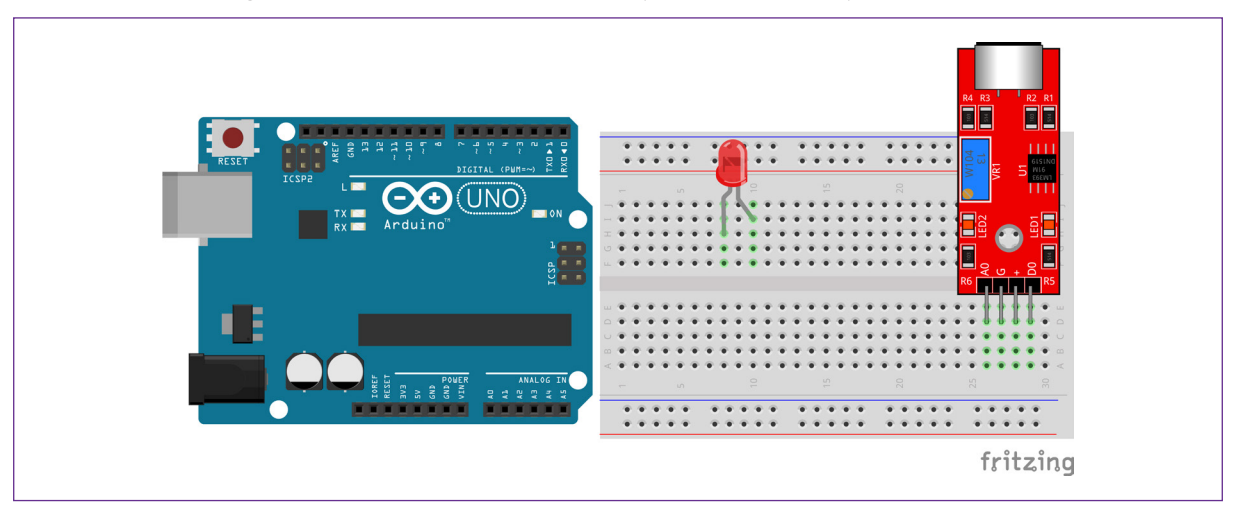

Figura 1 - Inserção dos componentes na protoboard

Fonte: SEED/DTI/CTE

Na mesma coluna em que o terminal positivo do LED está conectado, insira um dos terminais do resistor e utilize outra coluna livre da protoboard para conectar o outro terminal (figura 2).

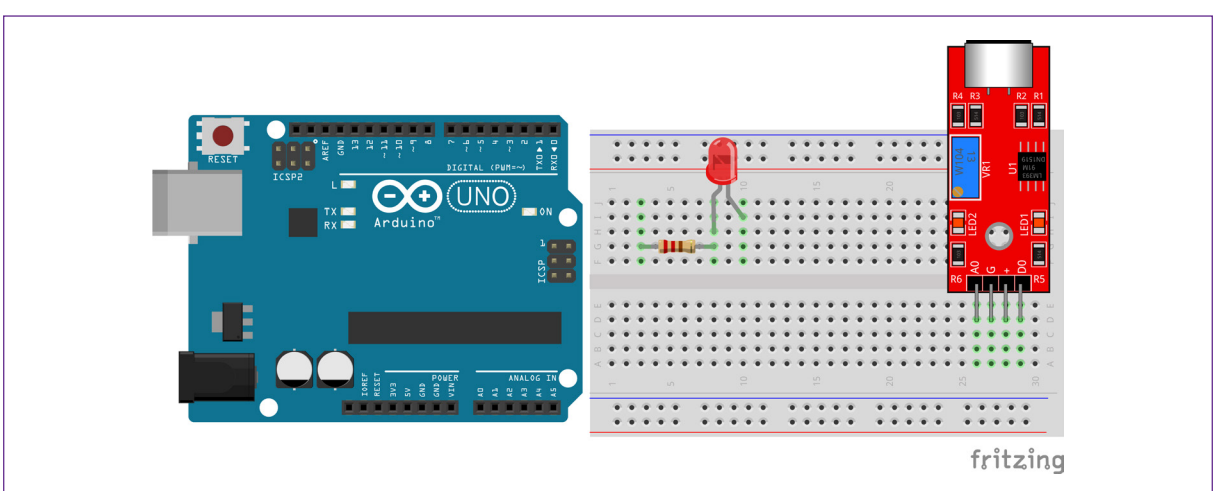

Figura 2 - inserção do resistor do LED na protoboard

Fonte: Fritzing, 2022

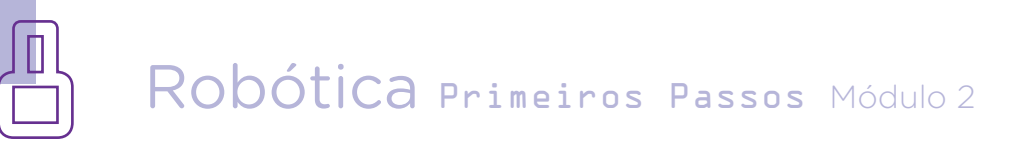

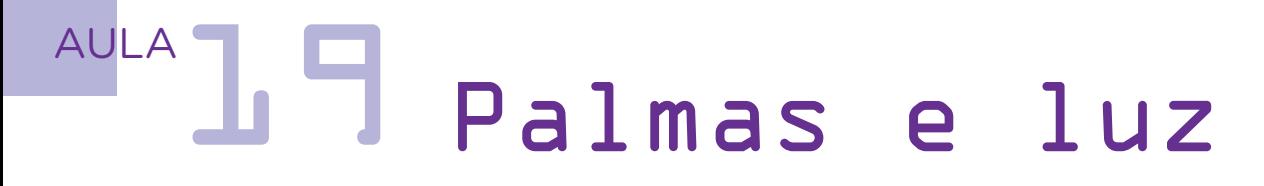

Utilize dois jumpers para conectar o LED ao Arduino da seguinte maneira: o terminal livre do resistor do LED interligado com a porta digital 2 do Arduino e o terminal negativo do LED (terminal mais curto) interligado em uma porta GND do Arduino (figura 3).

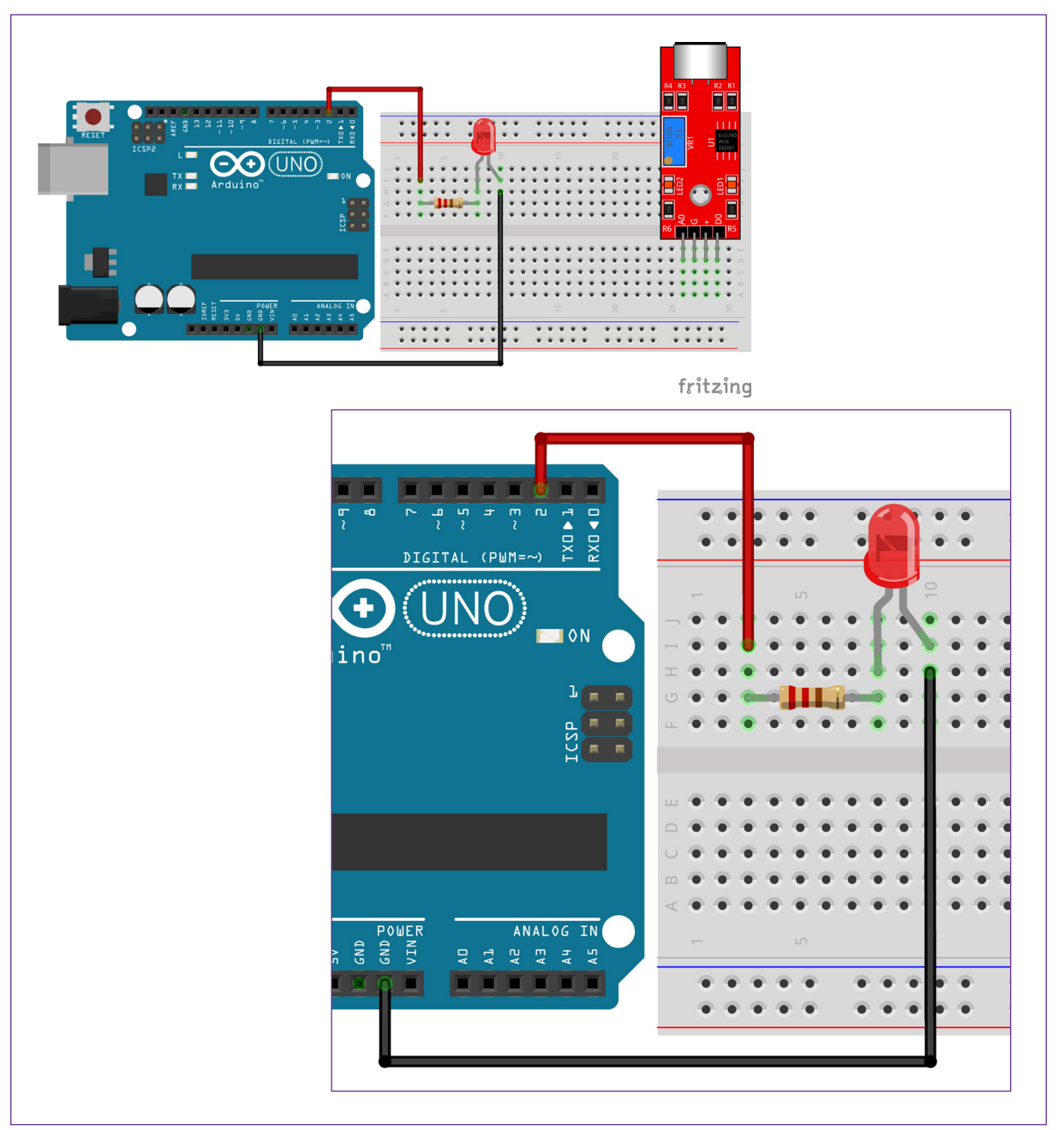

Figura 3 – Interligando o LED ao Arduino

Fonte: SEED/DTI/CTE

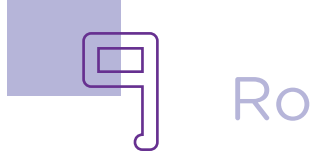

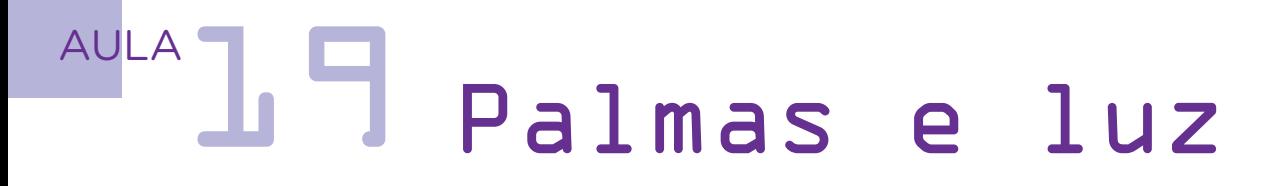

Utilizando mais dois jumpers, vamos alimentar o sensor de som, interligando os pinos G e + do sensor nas portas GND e 5V, respectivamente, do Arduino (figura 4).

> Figura 4 – Diagrama de montagem com os componentes indicados

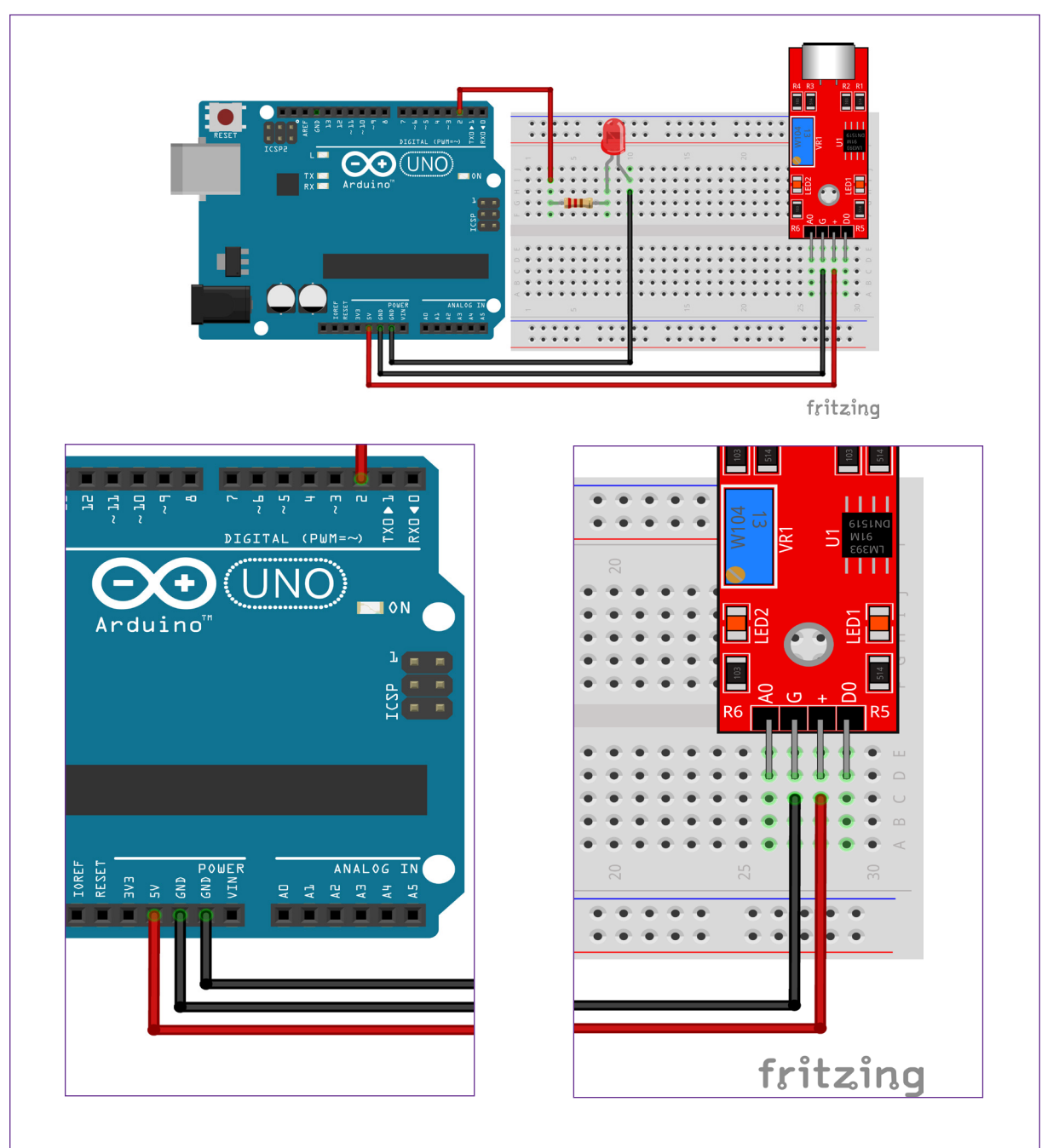

Fonte: Fritzing, 2022.

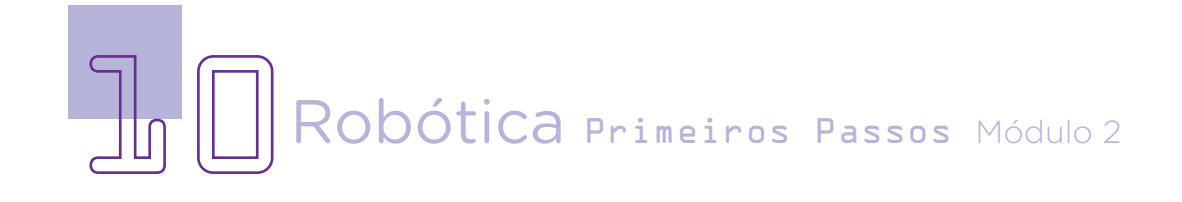

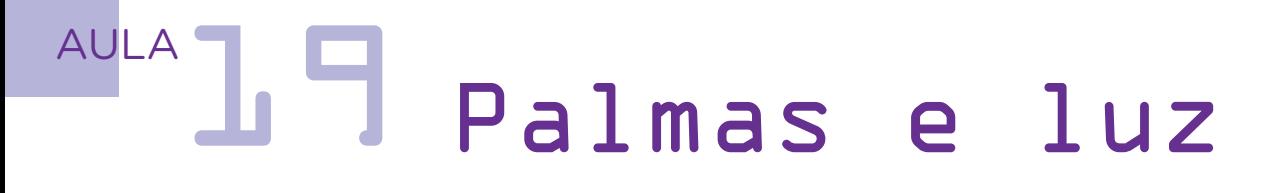

Para finalizar a montagem, utilize um jumper para conectar a saída analógica do sensor (pino A0) a entrada analógica do Arduino A3 (figura 5).

 $(UNO)$ i <sup>o</sup> + e fritzing  $\begin{array}{ccccc}\n\texttt{DISITAL} & (\texttt{PWM}=\sim) & \xrightarrow{\smash{\smash{\bigcup}}}\, & \xrightarrow{\smash{\bigcup}} & \xrightarrow{\smash{\bigcup}}$ UNO  $\blacksquare$  ON duino  $\bullet$  $\bullet$  $\bullet$  $\infty$  $\bullet$  $\prec$ **ANALOG TN** 

Figura 5 – Interligando a saída de dados do sensor de som ao Arduino

Fonte: SEED/DTI/CTE

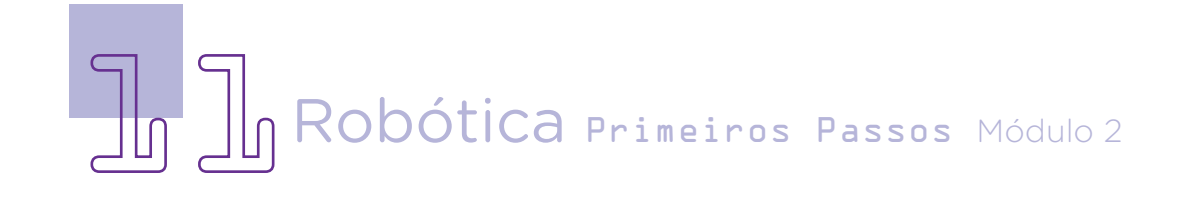

# AULA<sub>1</sub>9 Palmas e luz

### Agora, vamos programar!

Figura 6 – Conectando o Arduino no mBlock.

Para essa programação vamos utilizar o mBlock. Após conectar o Arduino no seu notebook ou computador, usando o cabo USB, inicie o programa mBlock e depois, clique no ícone <adicionar>, localizado no campo <Dispositivos>.

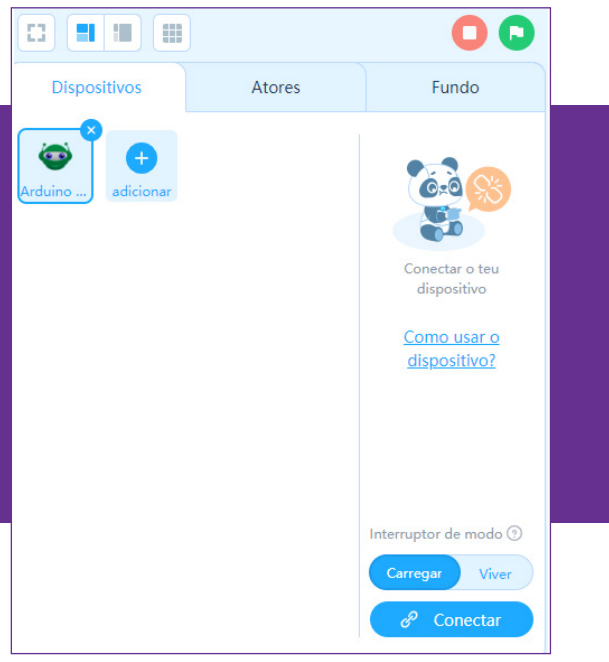

Fonte: site mBlock oficial

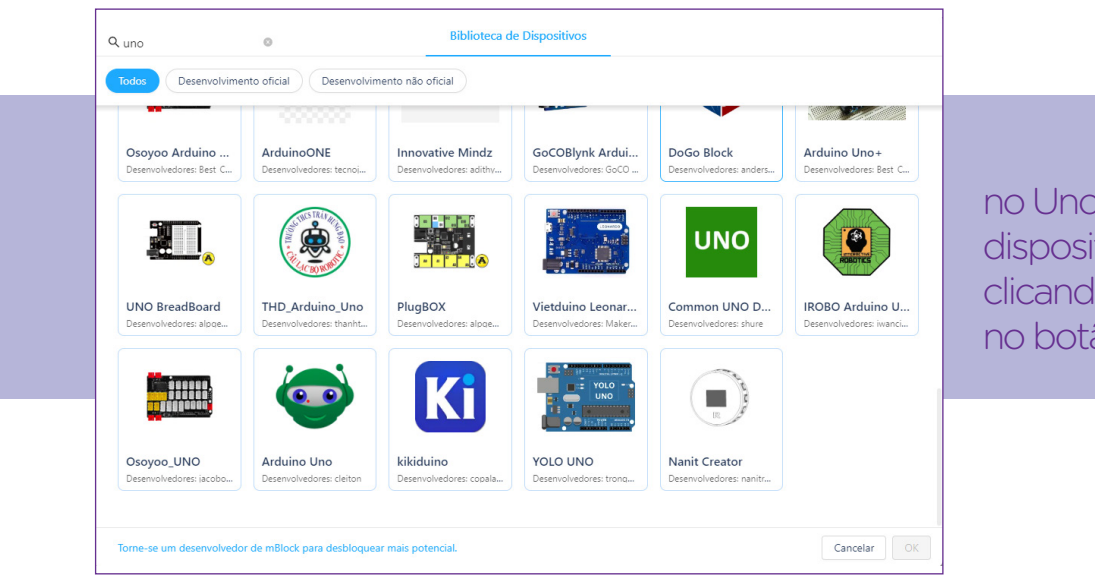

#### Figura 7 – Conectando o Arduino no mBlock.

Selecione Arduino Uno na biblioteca de dispositivos do mBlock, clicando na sequência, no botão <**OK**>.

Fonte: site mBlock oficial

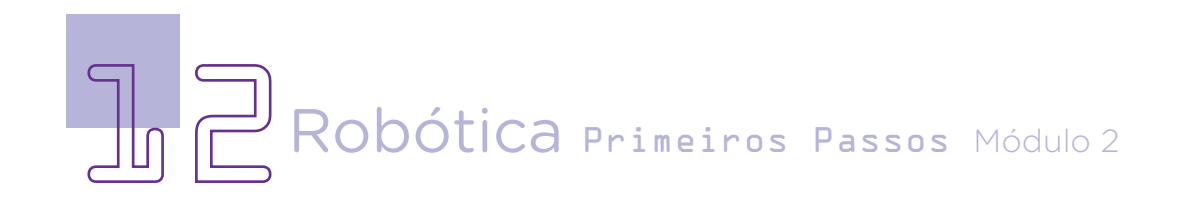

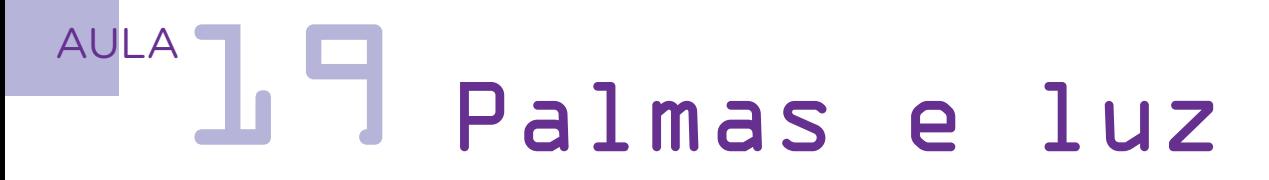

Agora, você poderá acessar os blocos que farão a comunicação com a placa Arduino. Comece clicando em Eventos, na barra de ferramentas, e selecione o bloco <quando o Arduino Uno começar>, puxando-o e arrastando-o para o palco de programação.

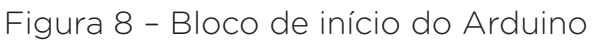

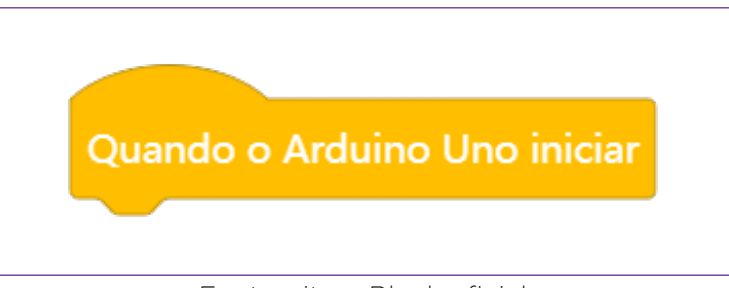

Fonte: site mBlock oficial

Nesta programação, vamos criar uma variável. No mBlock a variável é usada para armazenar dados que serão usados em blocos de programação com o Arduino. Selecione a categoria Variáveis e clique em <Criar uma variável>. Abrirá uma janela chamada Nova Variável (figura 9). No campo de texto, insira o nome da variável, por exemplo, <estado>. Depois clique em Está bem.

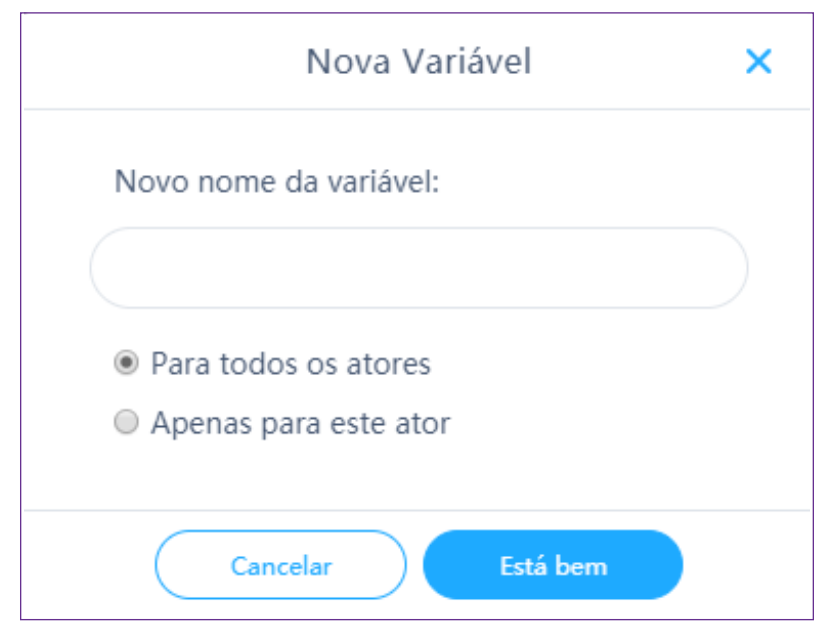

Figura 9 – Janela Bloco de início do Arduino.

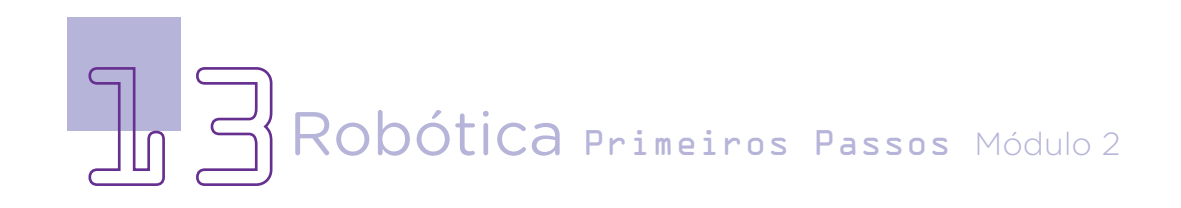

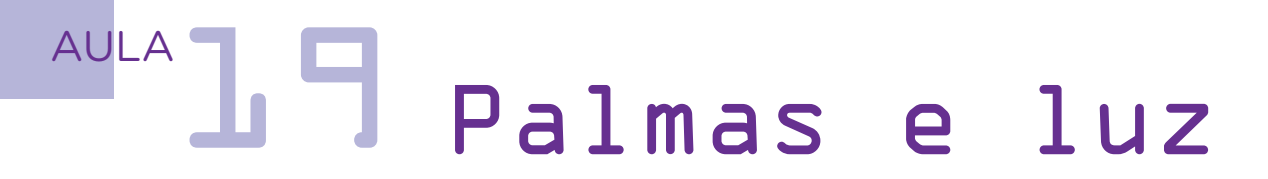

na categoria Variáveis blocos novos criados com o termo <**estado**>. Puxe e arraste o bloco <definir estado para 0>. Significa que, assim que o Arduino começar, o estado (ligado ou desligado) do LED será igual a zero. Aqui, é importante ressaltar que o **estado zero** é o mesmo que desligado.

Em seguida, selecione na barra de ferramentas, a categoria Controle, o bloco <repetir para sempre>. Dentro deste bloco serão inseridos os demais que farão parte da programação e funcionarão em looping (de forma infinita).

Para que o LED se acenda ao som de palmas, é necessário inserir um bloco de programação com condicional. Portanto, o bloco necessário para esta

Agora você terá programação é o <se ... então...>, que deve ser inserido dentro do bloco <repetir para sempre>.

> No hexágono de texto no bloco <se ... então...> você vai conectar dois blocos.

O primeiro, será um bloco presente na categoria **Operador**, selecione o bloco que tem o <espaco sinal de maior 50>. Altere o valor para 200 (figura 10).

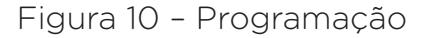

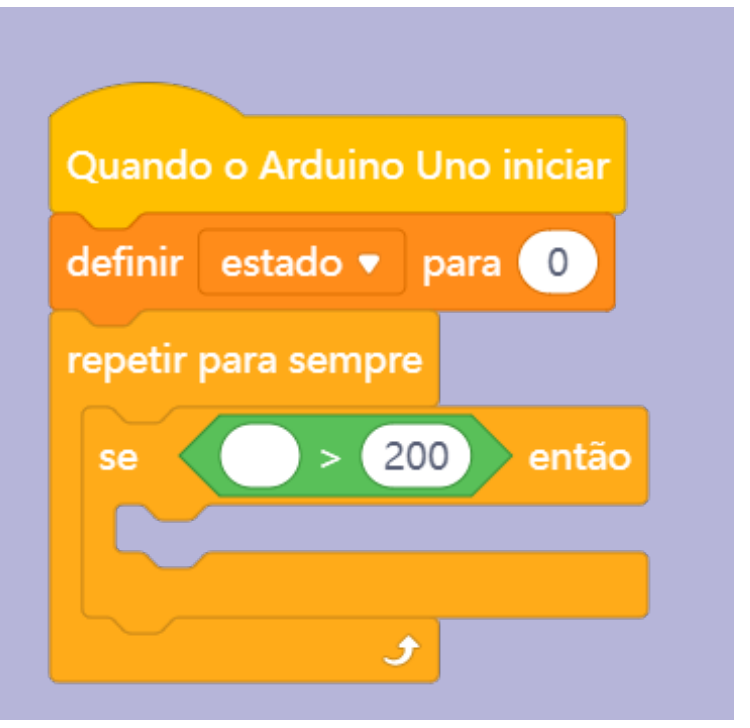

Fonte: site mBlock oficial

Selecione a categoria Pin, o bloco <ler pino analógico (A)> e insira-o no espaço dentro do bloco <**espaco** sinal de maior 200>. Digite 3 no espaço deste bloco, que é a porta

analógica na qual foi ligado o sensor de som KY-038. Então, esse bloco instrui o Arduino a ativar o sensor de som KY-038 e verificar se o som ambiente é **maior** que 200.

## AULA**19** Palmas e luz

Figura 11 – Programação

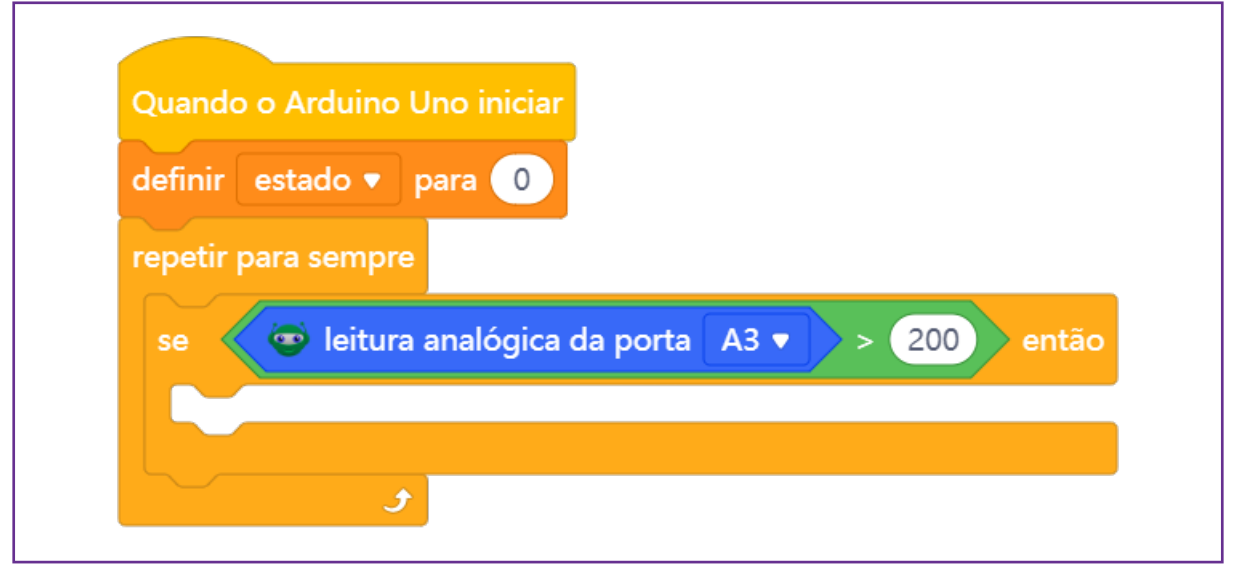

#### Fonte: site mBlock oficial

Repare que o valor de 200 é apenas um exemplo. o bloco <definir esta-A porta analógica do para 0>e conecte-o lê valores de 0 até dentro do bloco <se ... 1023. Indicamos o **então...**>. Aqui, o estavalor de 200 e que, depois da programação, você e sua equipe verifiquem a sensibilidade do sensor de som, girando res o bloco <não hexáo parafuso presente no Trimpot, delicada e lentamente, para mento do LED.

Agora, na categoria variáveis, selecione do 0 ou 1, será aplicado para o LED, que está em um **pino digital (2)**. Para isso, você deve buscar na categoria Operadogono aberto> (figura 12).

explorar a captura cionará alterando o dos sons e o acendi-estado do que você Esse bloco funconectar dentro do

Figura 12 – Bloco não

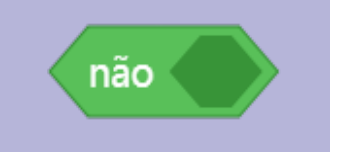

Fonte: site mBlock oficial

hexágono. Por exemplo, nesse projeto, o LED começa desligado (estado=0), então, inserindo da categoria Pin o bloco <ler pino digital 9>. Altere o número para 2 (pino que o LED foi ligado ao Arduino) (figura 13).

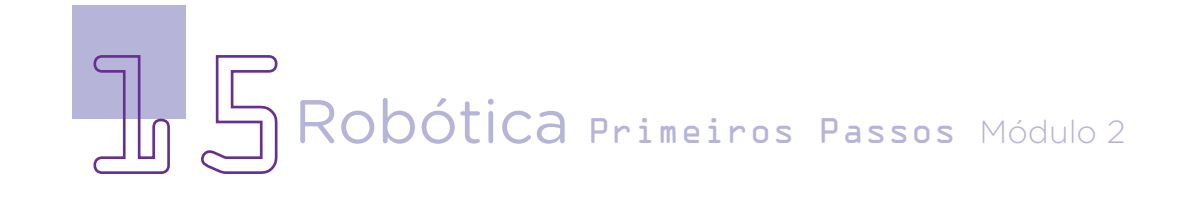

## AULA**19** Palmas e luz

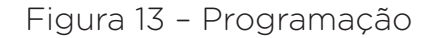

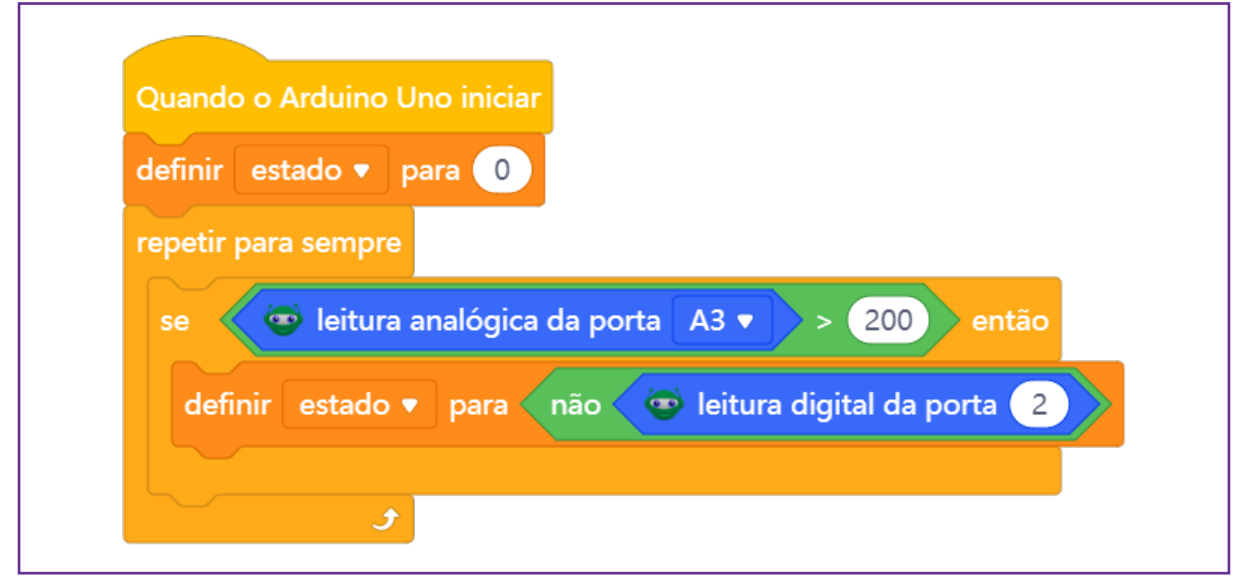

Fonte: site mBlock oficial

Estes últimos blocos significam que quando o sensor de rá essa informação som KY-038 captar (LED aceso ou apaum som maior que 200, mandará uma mensagem ao Ardui-blocos para o Arduino para alterar o estado do LED que está das digitais do LED. no pino 2. O bloco <não> informa que é para fazer o contrário da condição colocada controle (figura 14). (estado). Se o estado estava em zero (LED apagado), o contrário é estado 1 (e o LED ficará aceso).

Só que até o momento estamos programando o que

o sensor capta e para onde ele apresentagado). Agora, precisamos colocar outros no configurar as saí-Você vai usar o bloco <se... então... senão>, presente na categoria

Nesse bloco, vamos encaixar primeiro um bloco de operação com o <sinal de igual>. Você encontra este bloco na categoria

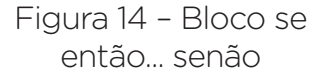

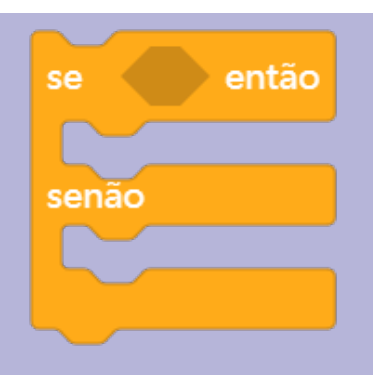

Fonte: site mBlock oficial

**Operadores.** Dentro do bloco <sinal de igual > encaixe a variável <**estado**>, que está na categoria Variáveis. E depois do sinal de igual, altere escrevendo o numeral 1.

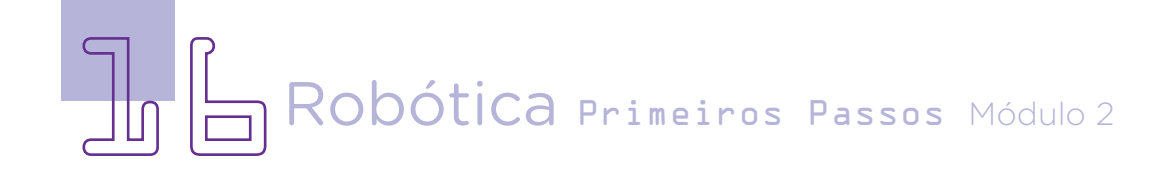

## AULA**1** Palmas e luz

Figura 15 – Programação se, então...

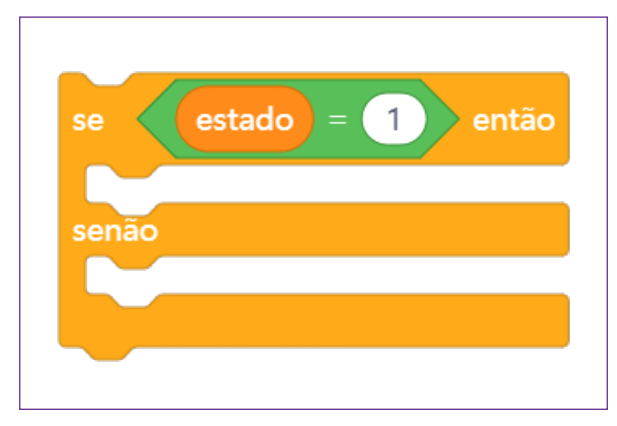

Até o momento, indicamos nestes blocos que quando o estado for 1, haverá algo. Agora vamos colocar o que vai aconcione na categoria Pin, o bloco LED ficará apagado (figura 16).

tecer, no LED. Para isso, sele-do estado não for igual a 1, o <definir a saída do pino digital 2 como alto> e encaixe no encadeamento abaixo de então. Isso quer dizer que quando o estado for 1, o LED que estiver no pino digital 2 estará aceso (alto). Continuando, você colocará o que acontece com o LED caso a condição presente em se (estado = 1) não for atendida. Na mesma categoria Pin, selecione novamente <definir a saída do pino digital 2 como baixo>. Isto significa que quando a condição

Figura 16 – Programação

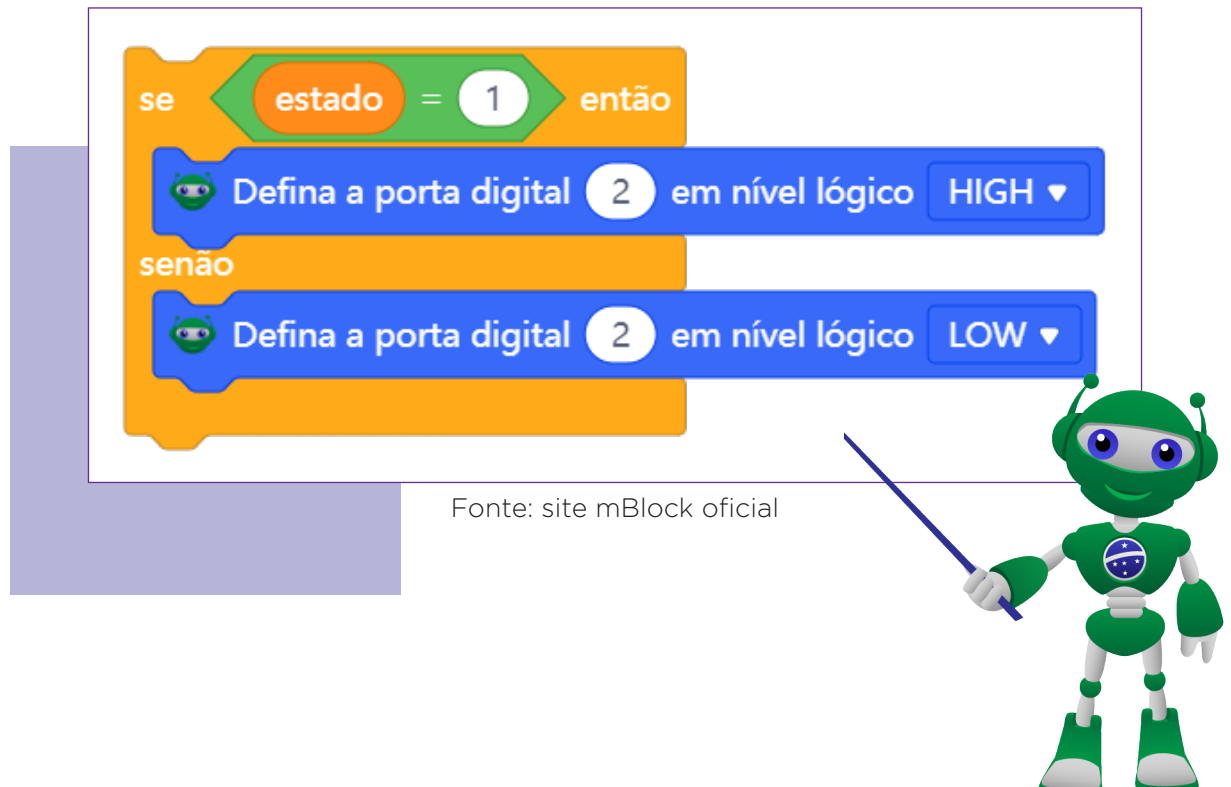

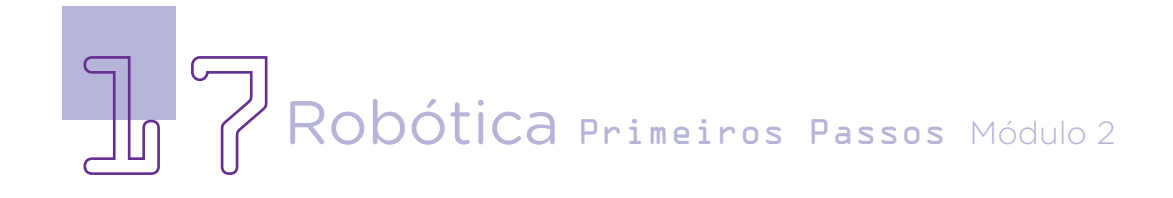

# AULA<sub>1</sub> 9 Palmas e luz

Figura 17 – Sequência da programação

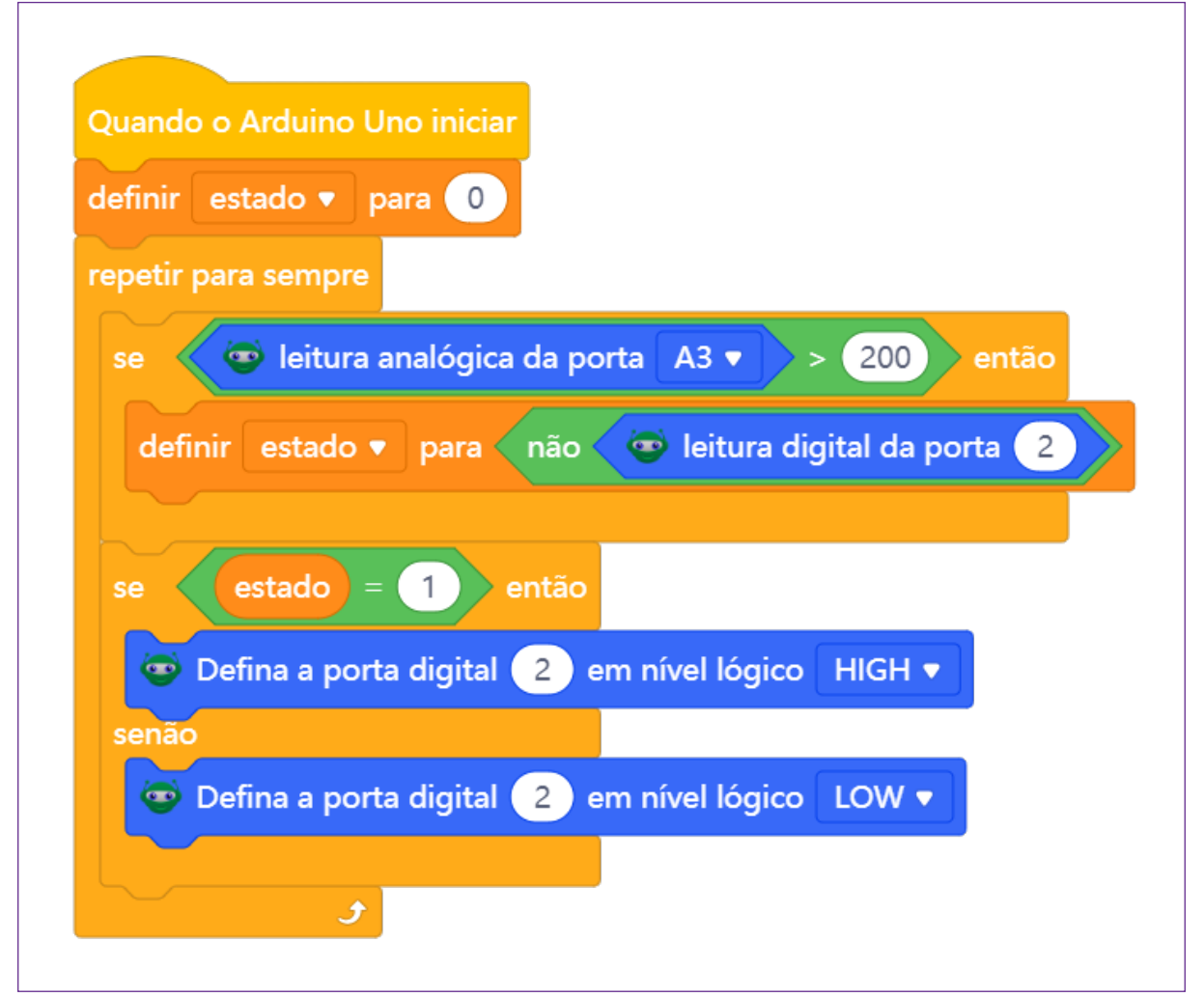

Fonte: site mBlock oficial

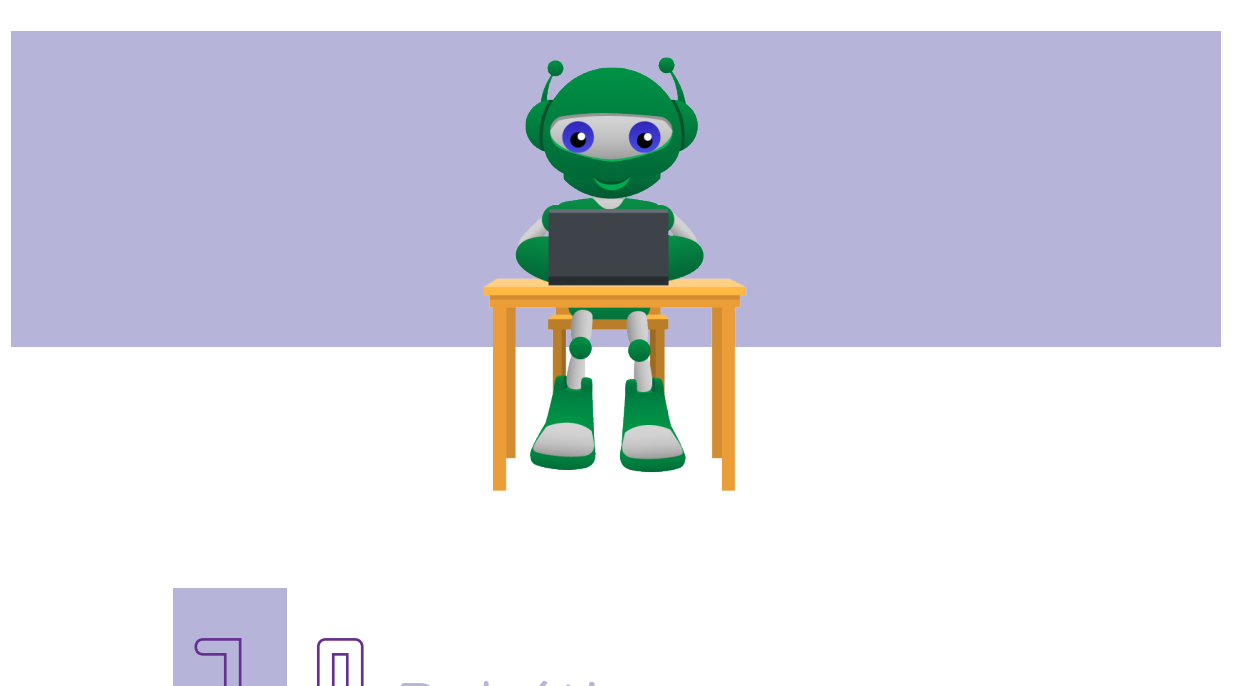

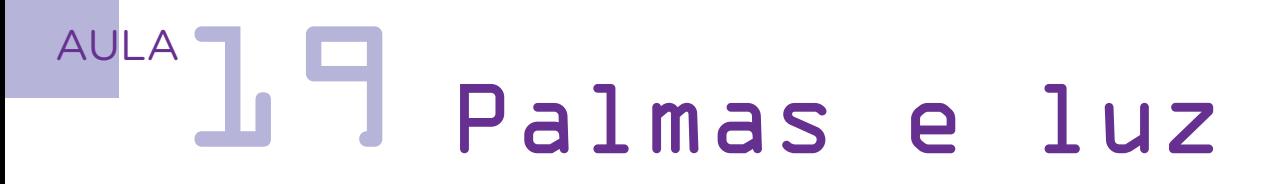

Para finalizar, você precisa programar um tempo de espera para que o sensor pause e depois volte a buscar pelos sons do ambiente. Na categoria controle, selecione o bloco <esperar ... segundo(s) >. Arraste-o e conecte-o depois do bloco <se... então... senão >. Altere de 1 segundo para 0.01 (figura 18).

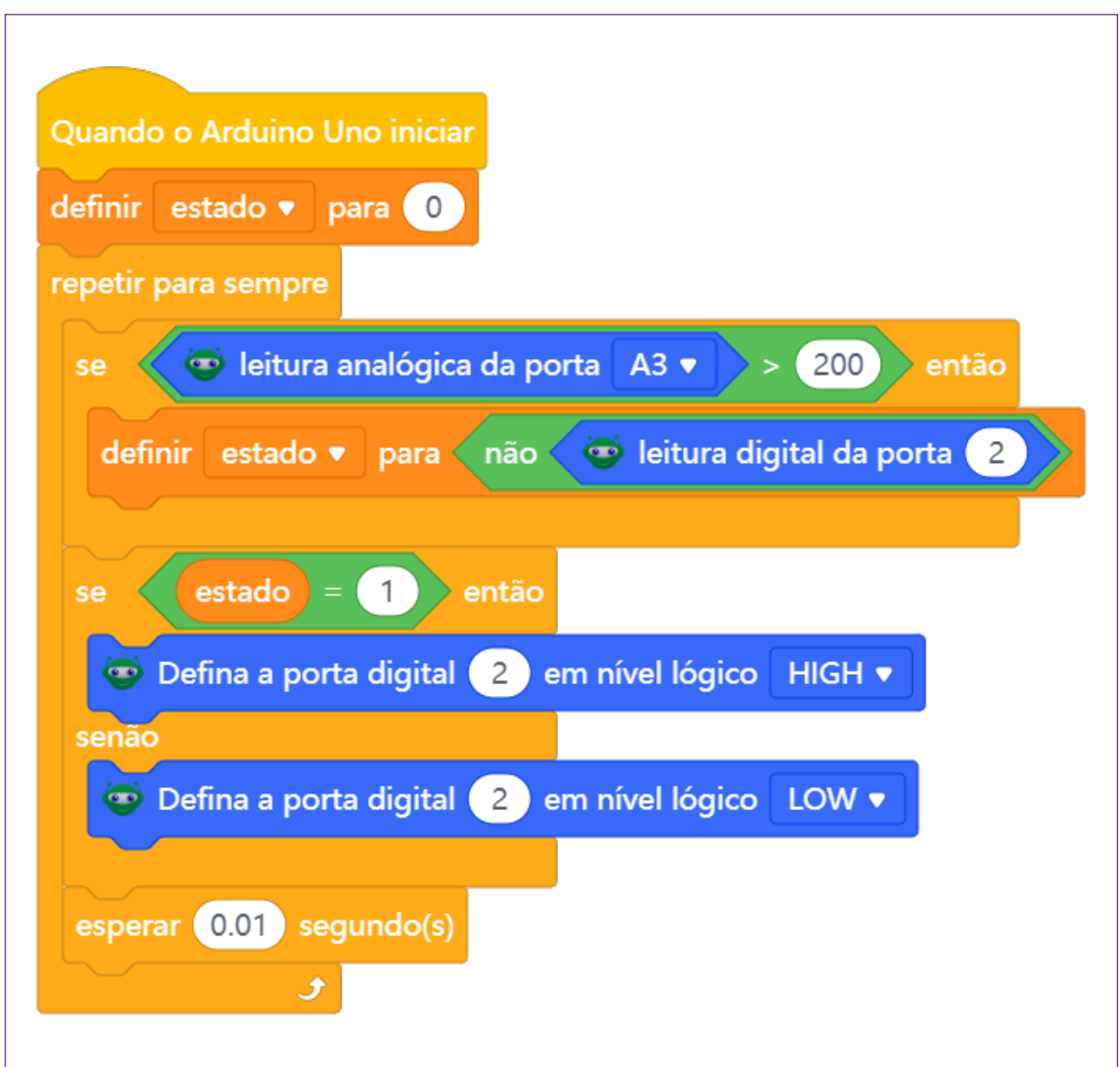

Figura 18 – Sequência da programação

Fonte: site mBlock oficial

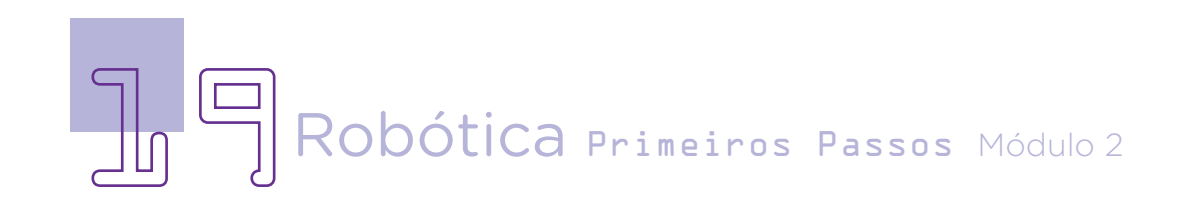

# $AULA$   $\overline{a}$   $\overline{b}$   $\overline{c}$   $\overline{d}$   $\overline{d}$

## Desafio

Que tal regular a sensibilidade do sensor para criar um alarme que dispara com determinada intensidade sonora, como um detector de decibéis e ruídos? Ou poderá continuar a lógica da programação inserindo outros LEDs para que acendam em volumes sonoros mais altos?

E se agregar no projeto outros dispositivos para captar e registrar os decibéis que o ambiente gera, transformando seu projeto em um detector de poluição sonora.

### 3. Feedback e Finalização

a. Quais as dificuldades que você encontrou nessa aula?

b. Em quais contextos diferentes você poderia utilizar a proposta desenvolvida nessa aula?

c. Que outros componentes poderiam ser integrados na aula, para dar mais versatilidade à proposta desenvolvida?

d. Reveja o que você entendeu sobre a sensibilidade do sensor de som e a programação realizada nessa aula.

## Referências

NAÇÕES UNIDAS BRASIL. Objetivos de Desenvolvimento Sustentável. Disponível em: https://brasil.un.org/pt-br/sdgs . Acesso dia 24 de out. De 2022.

FRANCO, MARINA. Soundscraper: poluição sonora gera eletricidade. Superinteressante, 2013. Disponível em: https://super.abril.com.br/coluna/ planeta/soundscraper-poluicao-sonora-gera-eletricidade/ Acesso dia 14 de out. De 2022.

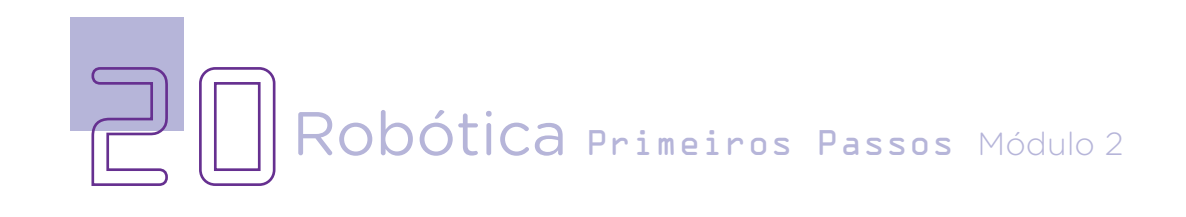

### DIRETORIA DE TECNOLOGIAS E INOVAÇÃO (DTI) COORDENAÇÃO DE TECNOLOGIAS EDUCACIONAIS (CTE)

### EQUIPE ROBÓTICA PARANÁ

Andrea da Silva Castagini Padilha Cleiton Rosa Darice Alessandra Deckmann Zanardini Edgar Cavalli Júnior Edna do Rocio Becker José Feuser Meurer Marcelo Gasparin Michele Serpe Fernandes Michelle dos Santos Orlando de Macedo Júnior Roberto Carlos Rodrigues

Os materiais, aulas e projetos da "Robótica Paraná" foram produzidos pela Coordenação de Tecnologias Educacionais (CTE), da Diretoria de Tecnologia e Inovação (DTI), da Secretaria de Estado da Educação (SEED), com o objetivo de subsidiar as práticas docentes com os estudantes por meio da Robótica.

Este material foi produzido para uso didático-pedagógico exclusivo em sala de aula.

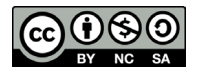

Este trabalho está licenciado com uma Licença Creative Commons – CC BY-NC-SA Atribuição - NãoComercial - CompartilhaIgual 4.0

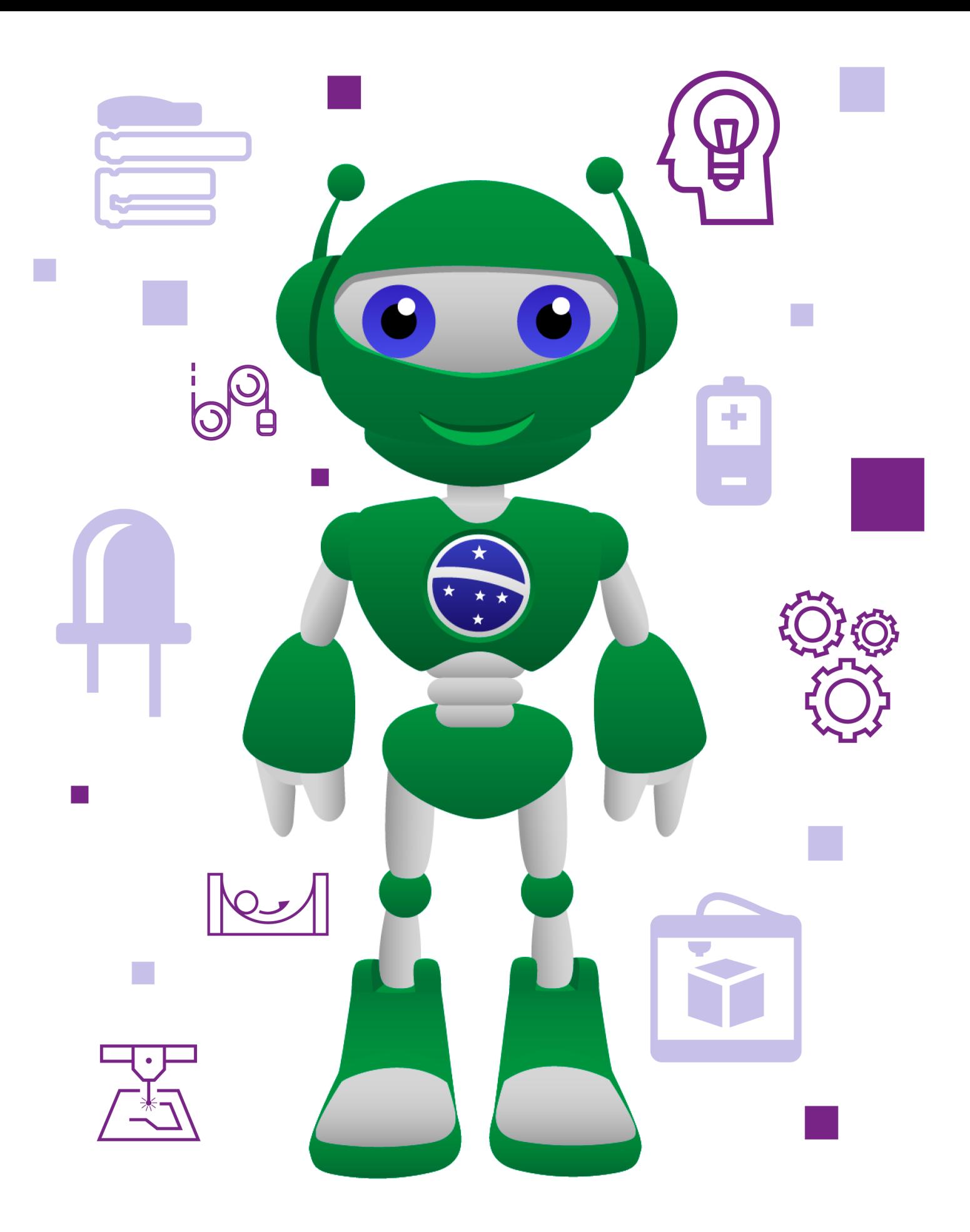

DTI - DIRETORIA DE TECNOLOGIA E INOVAÇÃO DETED - DEPARTAMENTO DE TECNOLOGIAS EDUCACIONAIS

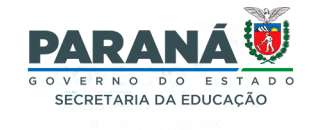